## HOW TO CONNECT A DEVICE TO FPU IOT

\*\*Devices such as XBOX, PS4, Nintendo Switch, Amazon Alexa, Google Home, Apple TV, etc… are compatible with IoT. Computers and smartphones must connect to FPU-WiFi<sup>\*\*</sup>

1. Visit wifi.fresno.edu and click on FPU-IoT towards the top.

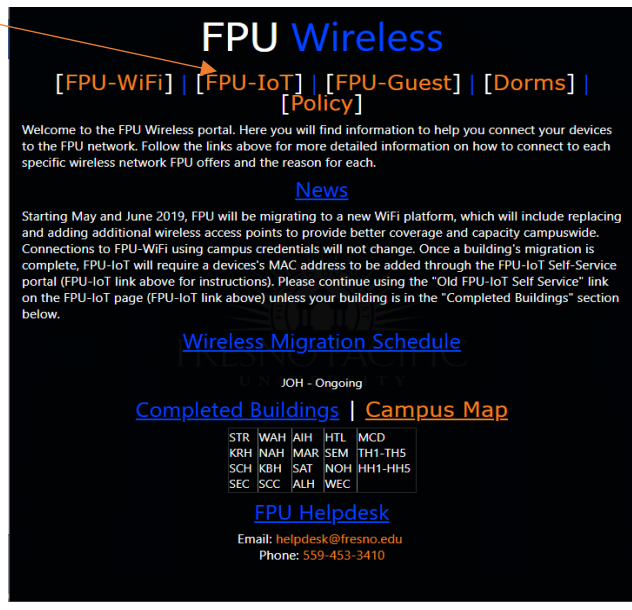

2. Once in FPU-IoT, you will need to click on FPU-IoT Self Service

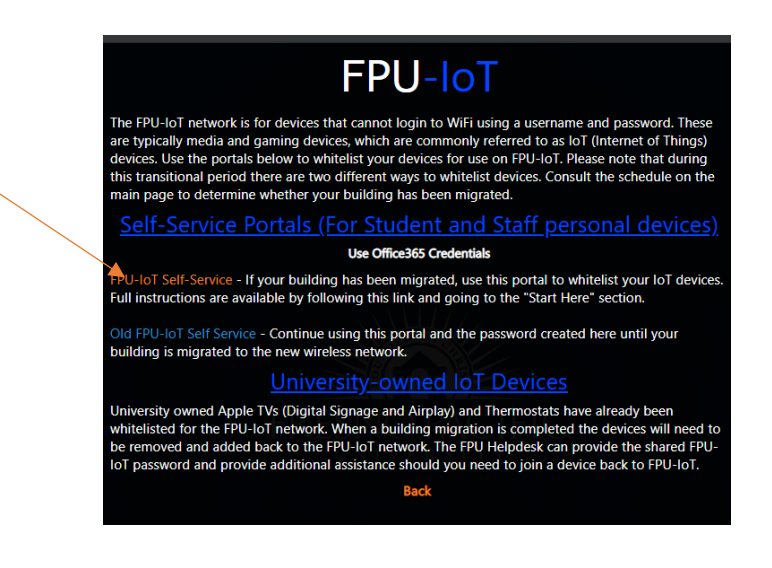

3. Once you click the link it will prompt you to login using your Office 365 university account.

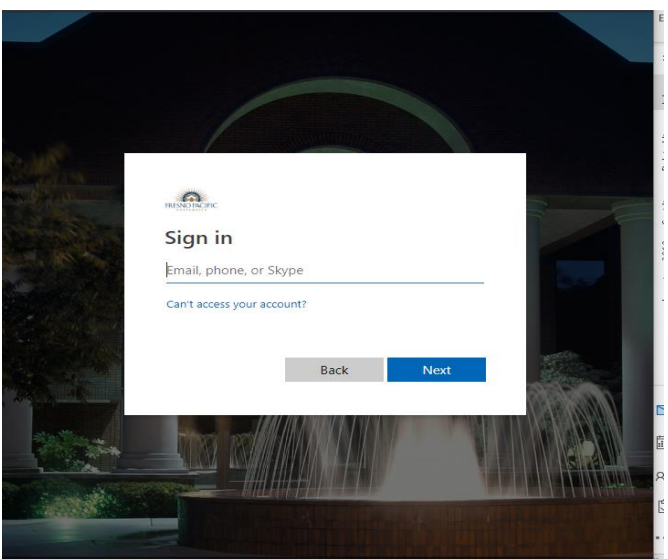

4. After you sign in, it will take you to the IoT management screen where you will click on Create Devices.

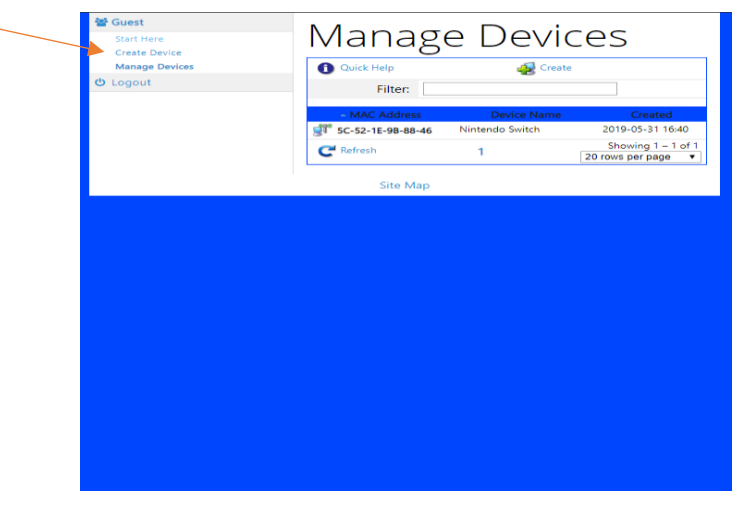

5. Under Create Devices you will be able to add your devices Wireless MAC Address (no colons necessary) and the device name. Click on blue link for assistance in finding your devices Wireless Mac Address

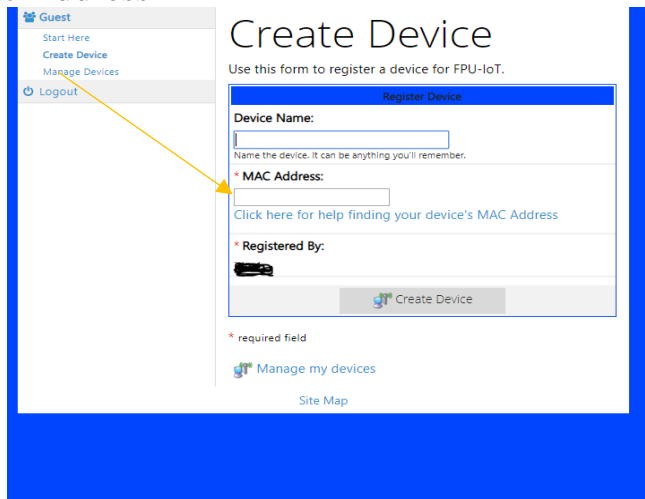

6. After you add the necessary information. You will click Create Device and the following screen will appear.

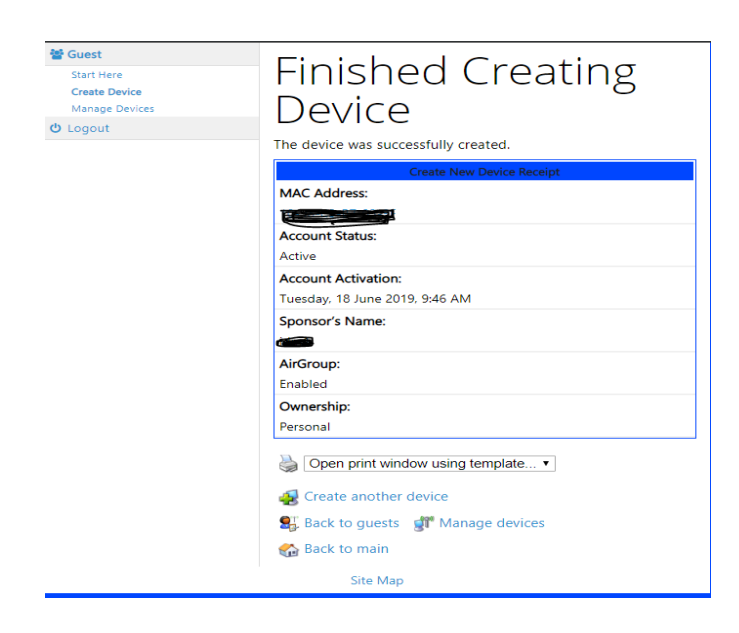

7. After device has been added you will need to go to your device and input "fpusunbirds" as the password. This will finalize the devices connection to the FPU-IoT.

\*\*Please contact FPU Helpdesk at 559-453-3410 or at [helpdesk@fresno.edu](mailto:helpdesk@fresno.edu) if you experience any issues connecting your device to the IoT\*\*